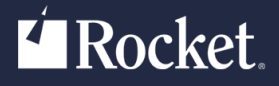

# Rocket U2 Web Development Environment

## Release Notes

Version 5.3.1

June 2021 WDE-530-ALL-RN-01

## U2 Web DE v5

The release notes in this section provide information about changes in U2 Web DE v5.

## U2 Web DE v5.3.1

Build *3809* Release Date: June 2021

Web DE v5.3.1 contains many exciting enhancements and fixes, which are described in this document. This information is grouped by topic and listed in ascending order by issue number.

- **[Installation](#page-1-0)**
- **[Java Scheduler](#page-1-1)**
- [Monitoring and security](#page-2-0)
- **[U2 Web Designer](#page-2-1)**

#### <span id="page-1-0"></span>Installation

Installation enhancements and fixes are listed in the following table by issue number:

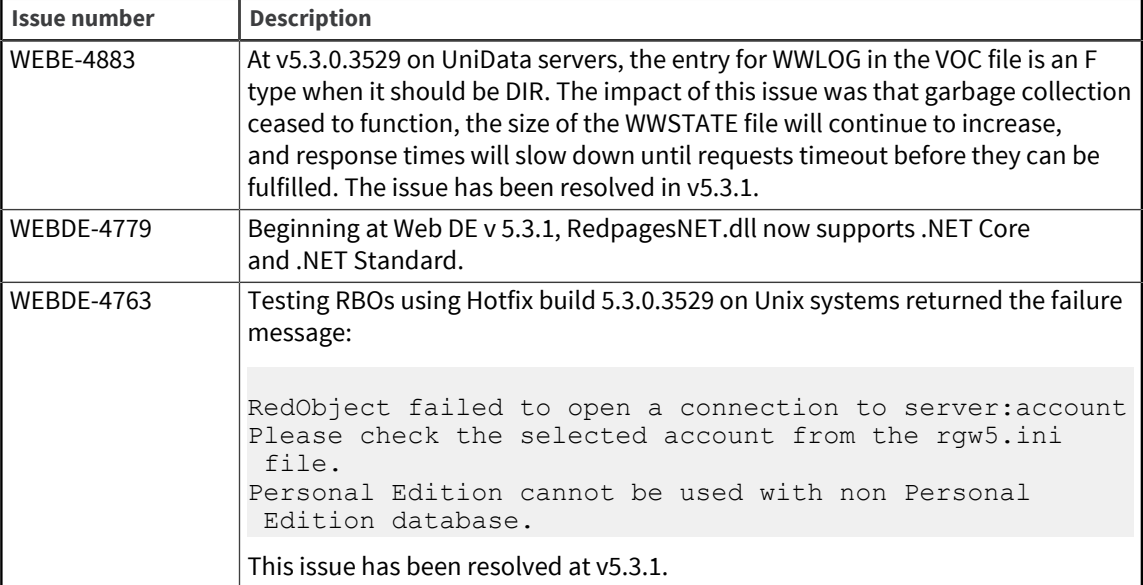

#### <span id="page-1-1"></span>Java Scheduler

Enhancements and fixes related to the Java Scheduler are listed in the following table by issue number:

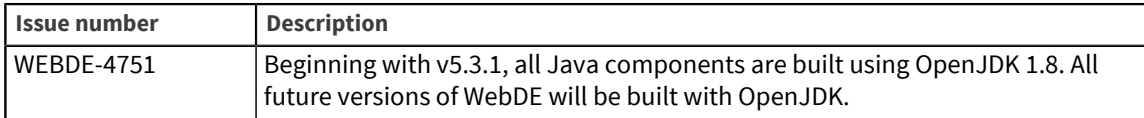

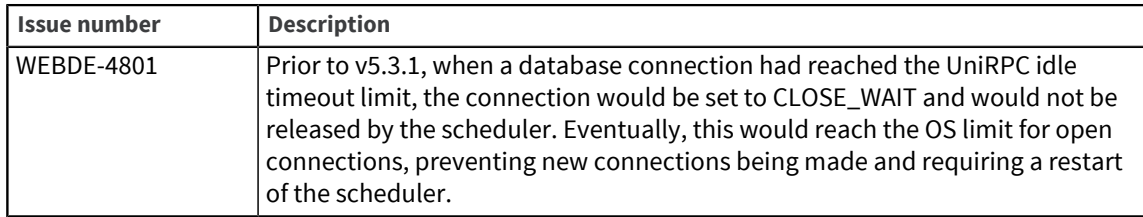

### <span id="page-2-0"></span>Monitoring and security

Enhancements and fixes related to monitoring and security are listed in the following table by issue number:

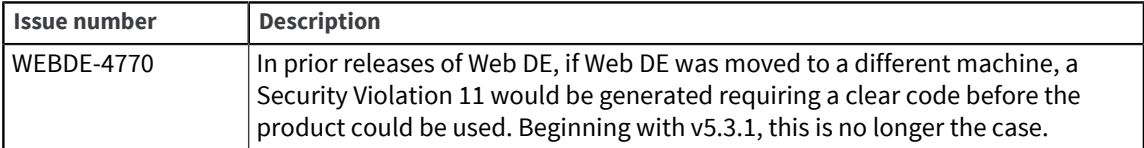

### <span id="page-2-1"></span>U2 Web Designer

Enhancements and fixes related to the U2 Web Designer are listed in the following table by issue number:

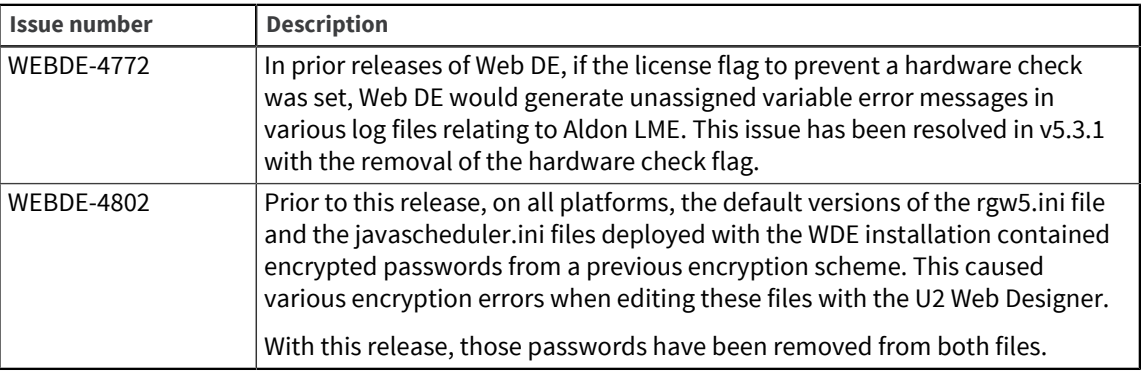

## U2 Web DE v5.3.0

Build *3425* Release Date: July 2017

Web DE v5.3.0 contains many exciting enhancements and fixes, which are described in this document. This information is grouped by topic and listed in ascending order by issue number.

- **·** [Installation](#page-2-2)
- [Java Scheduler](#page-3-0)
- **[Monitoring and security](#page-5-0)**
- **[U2 Web Designer](#page-6-0)**

### <span id="page-2-2"></span>Installation

Installation enhancements and fixes are listed in the following table by issue number:

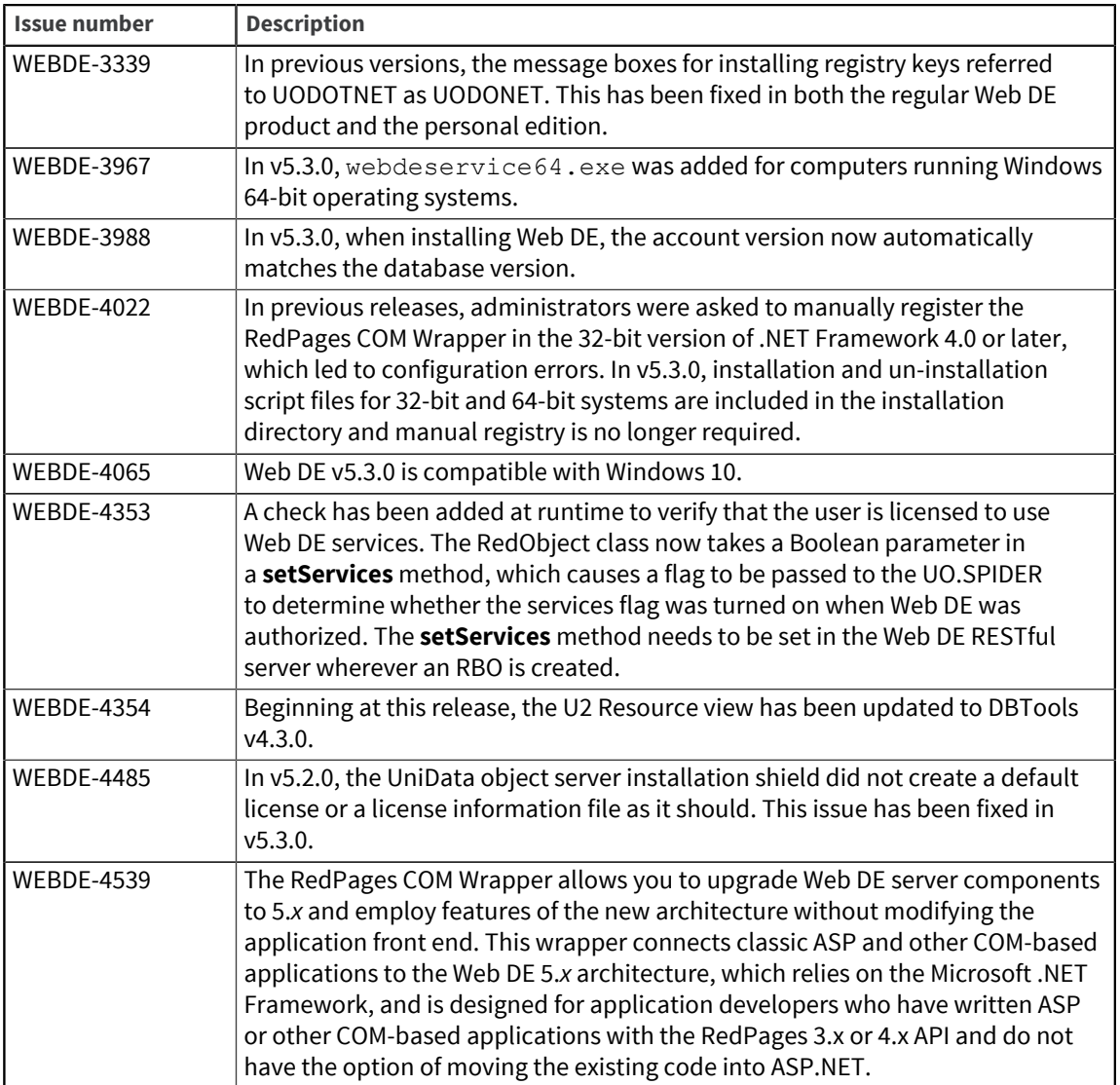

## <span id="page-3-0"></span>Java Scheduler

Enhancements and fixes related to the Java Scheduler are listed in the following table by issue number:

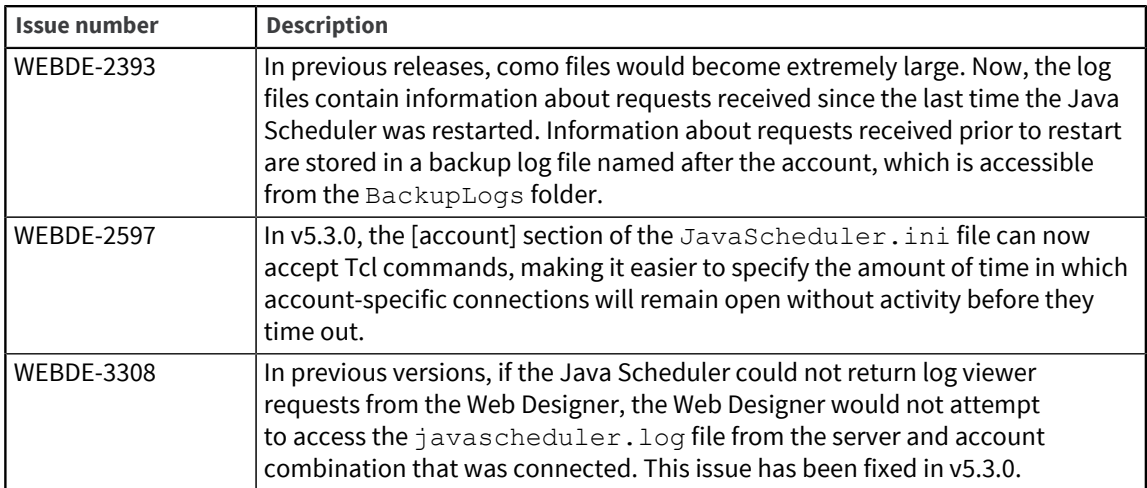

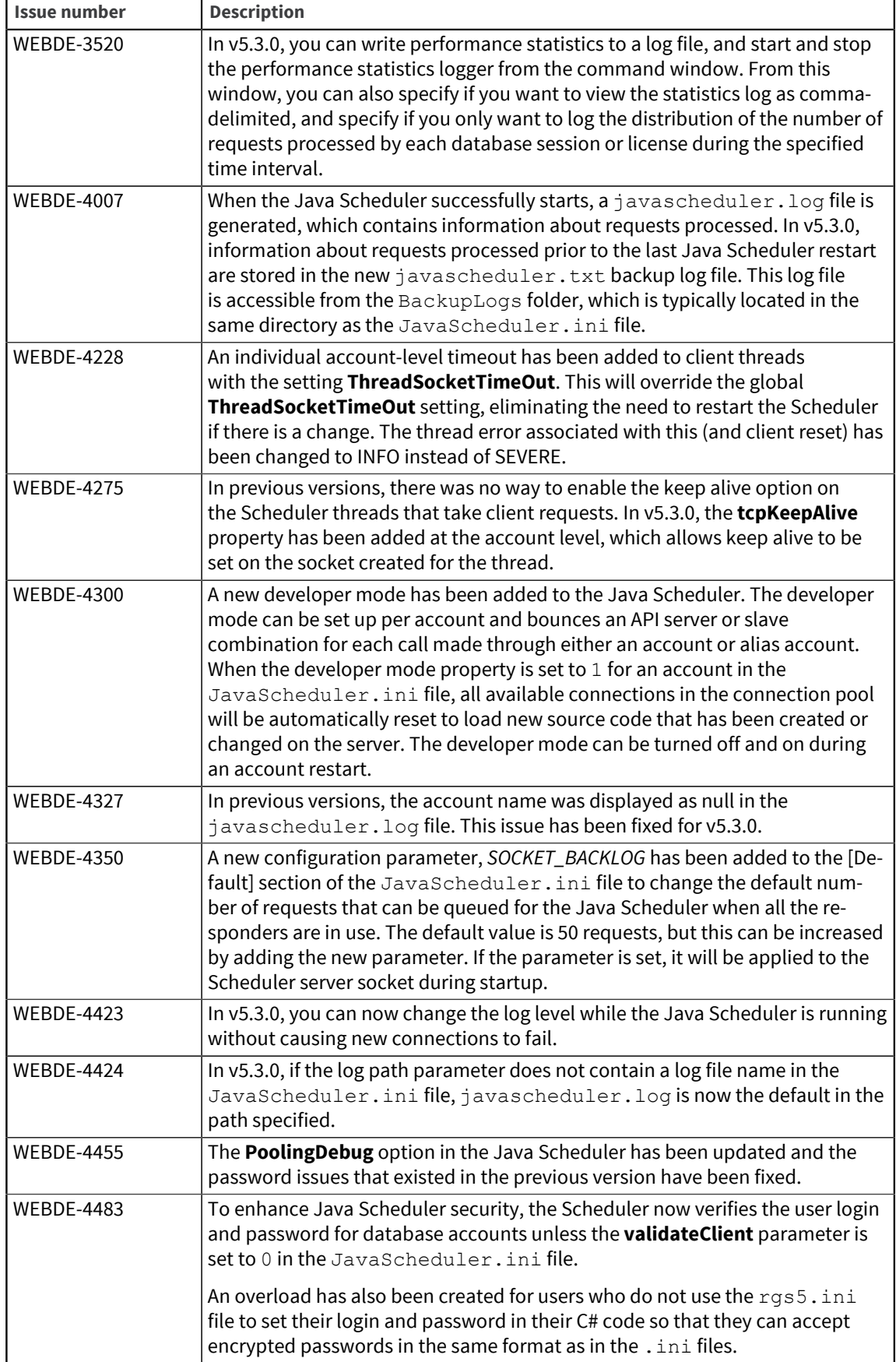

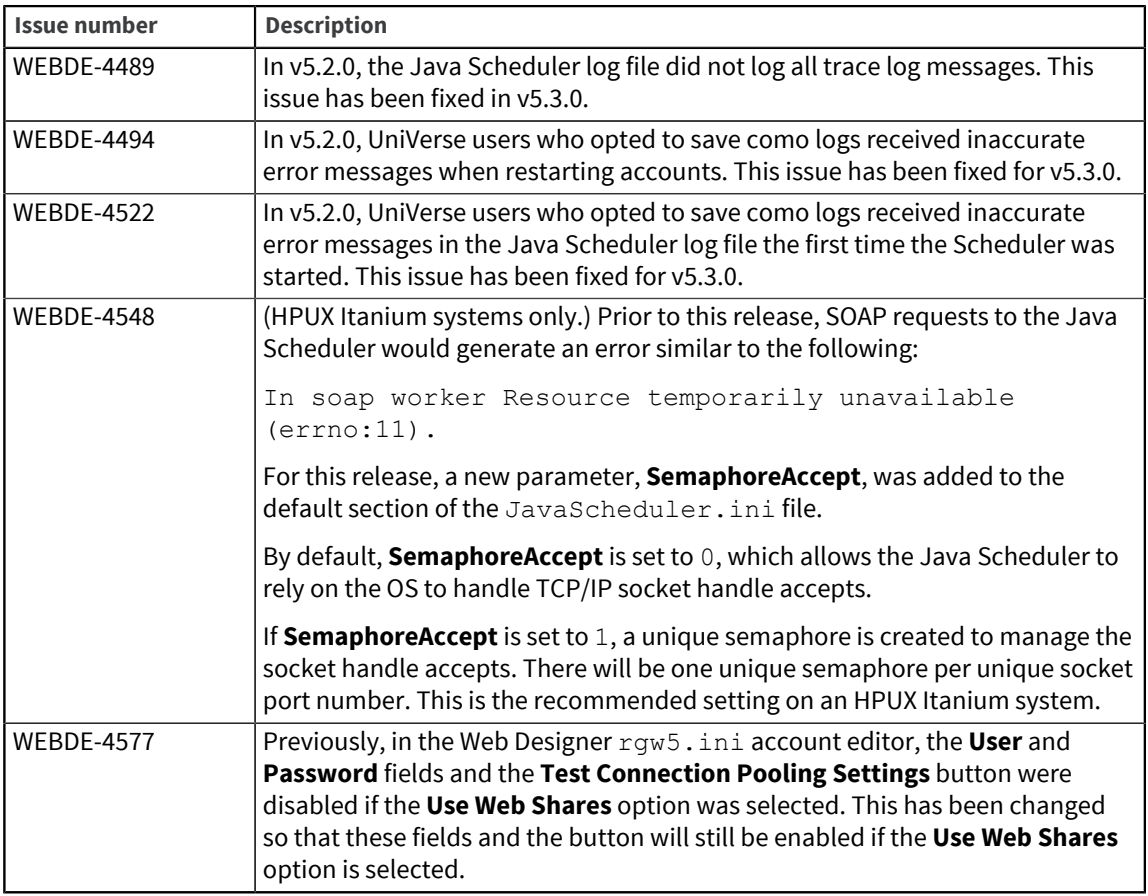

## <span id="page-5-0"></span>Monitoring and security

Enhancements and fixes related to monitoring and security are listed in the following table by issue number:

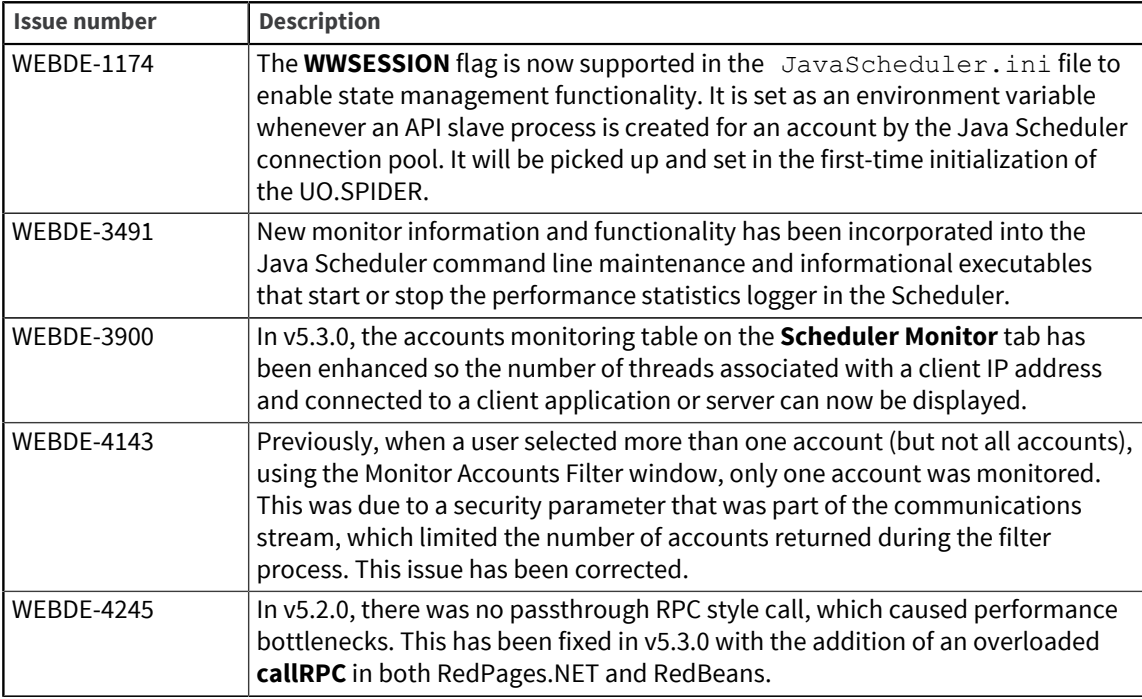

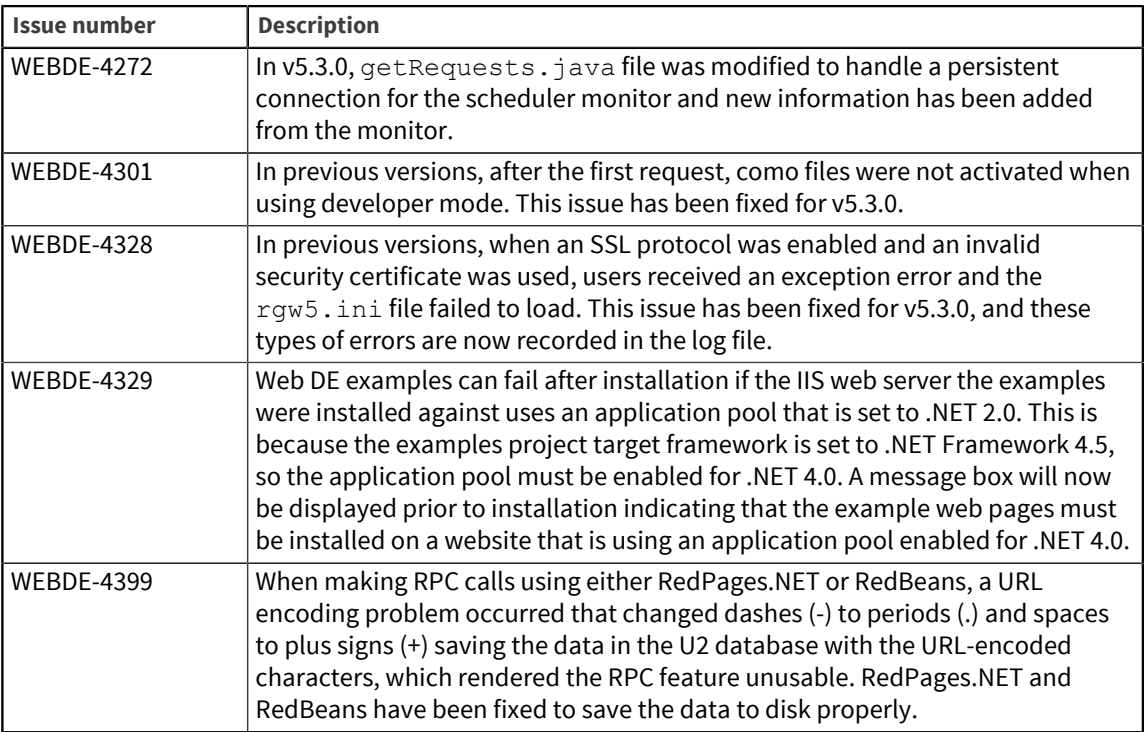

## <span id="page-6-0"></span>U2 Web Designer

Enhancements and fixes related to the U2 Web Designer are listed in the following table by issue number:

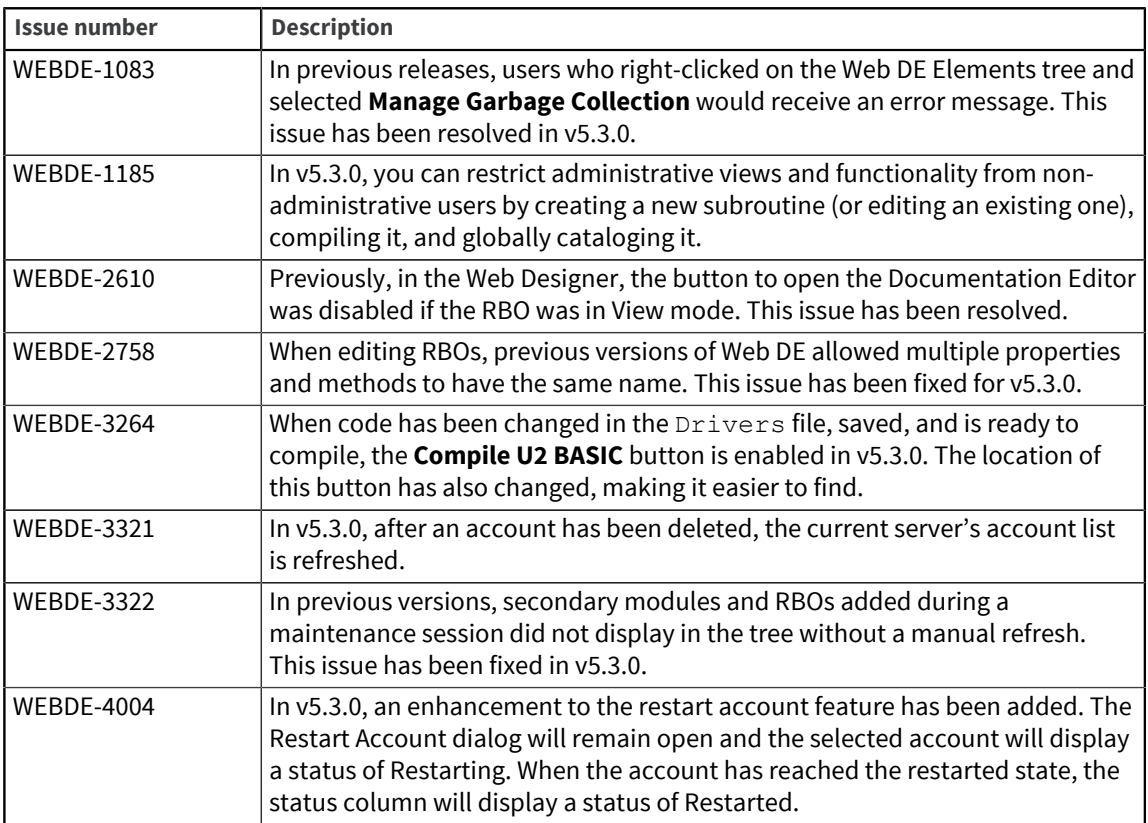

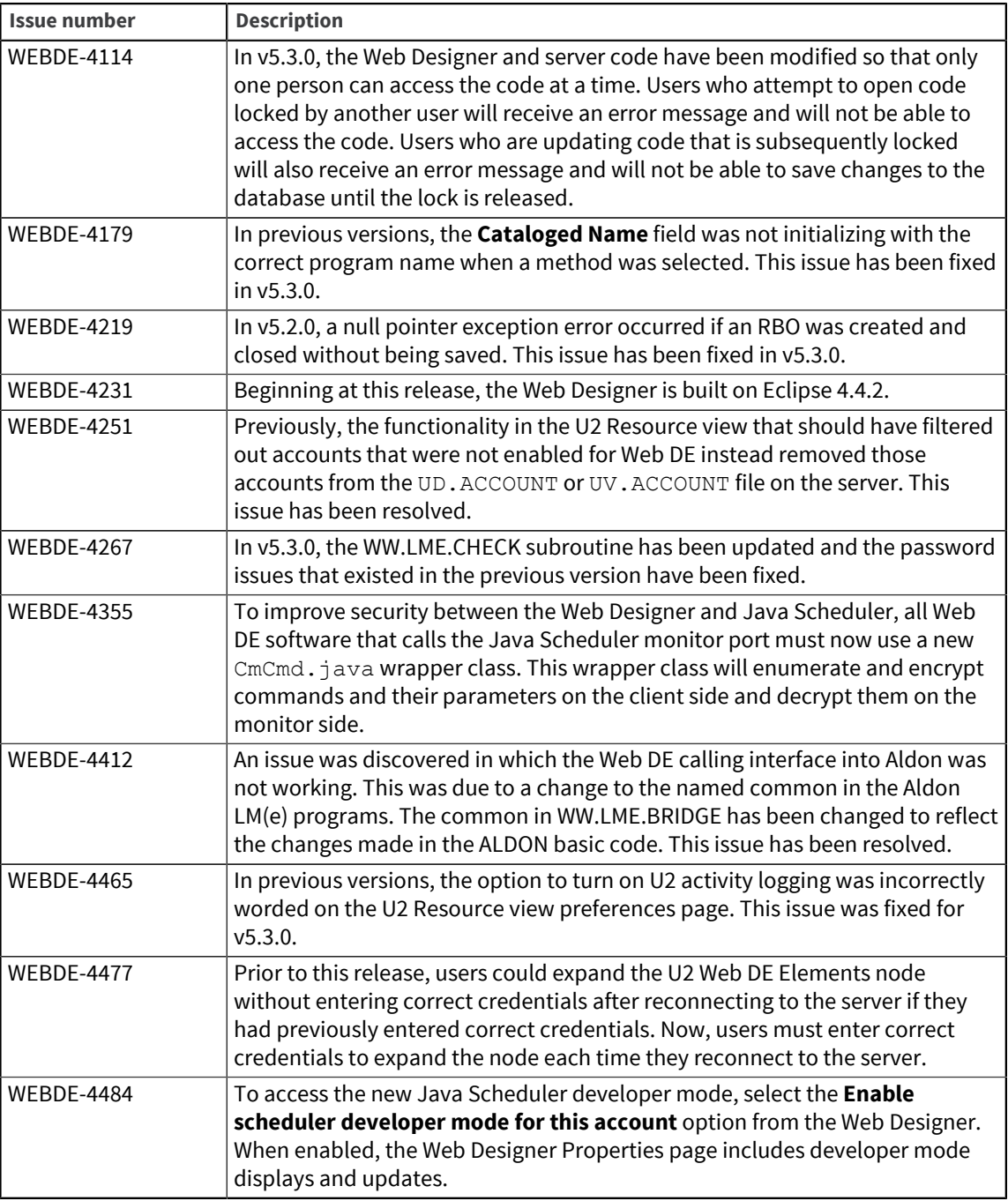

## Requirements for v5.3.0 (Windows)

Before installing Web DE v5.3.0, ensure your systems meet or exceed the Windows system requirements outlined below.

## U2 Web Designer requirements

### **Supported operating systems**:

▪ Windows Server 2012 (R2)

- Windows 8.1
- Windows 8
- Windows 7 (SP1)

#### **Web server requirements**:

Requirements for .NET applications (RedPages.NET):

- Microsoft Internet Information Services (IIS) 6.x or later
- Microsoft .NET Framework 3.5 or later
- Microsoft .NET Framework 4.0 or later (for RedPages COM Wrapper)
- Microsoft Visual Studio 2010 or later

Requirements for Java applications (RedBeans), one of the following:

- Java Development Kit (JDK) 8 or later
- Java Runtime Environment (JRE) 8 or later

#### **Disk space requirements**: 300 MB

#### Java Scheduler requirements

#### **Supported operating systems**:

- Windows Server 2012 (R2)
- Windows Server 2008 (R2 SP1)
- Windows 10
- Windows 8.1
- Windows 7 (SP1)

#### **Runtime environment**: JRE 8 or later

**Disk space requirements**: 1 MB

### RedBack Object Server requirements

#### **Supported operating systems**:

- Windows Server 2012 (R2)
- Windows Server 2008 (R2 SP1)
- Windows 10
- Windows 8.1
- Windows 7 (SP1)

**Runtime environment**: JRE 8 or later

**Disk space requirements**: 20 MB

#### **Database server requirements**:

- UniData 8.1 or higher
- UniVerse 11.2 or higher

## Requirements for v5.3.0 (UNIX)

Before installing Web DE v5.3.0, ensure your systems meet or exceed the UNIX system requirements outlined below.

#### Web server requirements

**Supported operating systems** (all 64-bit):

- AIX
	- $^{\circ}$  7.2
	- $^{\circ}$  7.1
- AP/UX Intel Itanium
	- $^{\circ}$  11.31
- Linux
	- Red Hat Enterprise Linux 6, 7
	- SUSE Linux Enterprise Server 11 (SP2)
- Solaris
	- □  $11 \times 86$
	- 11 SPARC

**Web server software**: Java-based web server software, such as IBM WebSphere Application Server or Tomcat. Otherwise, if you only want to run client/server applications on this computer, one of the following:

- Java Development Kit (JDK) 8 or later
- Java Runtime Environment (JRE) 8 or later

**Disk space requirement**: 120 KB

#### Java Scheduler requirements

#### **Supported operating systems**:

- AIX
	- $^{\circ}$  7.2
	- 7.1
- AP/UX Intel Itanium
	- $11.31$
- Linux
	- Red Hat Enterprise Linux 6, 7
	- SUSE Linux Enterprise Server 11 (SP2)
- Solaris
	- $-11 \times 86$
	- 11 SPARC

**Runtime environment**: JRE 8 or later

**Disk space requirement**: 1 MB

#### RedBack Object Server requirements

#### **Supported operating systems**:

- AIX
	- $^{\circ}$  7.2
	- $^{\circ}$  7.1
- AP/UX Intel Itanium
	- $^{\circ}$  11.31
- Linux
	- Red Hat Enterprise Linux 6, 7
	- SUSE Linux Enterprise Server 11 (SP2)
- Solaris
	- $0$  11  $\times$ 86
	- 11 SPARC

#### **Database server requirements**:

- UniData 8.1 or higher
- UniVerse 11.2 or higher

**Runtime environment**: JRE 8 or later if you run the Java Schedulerto manage client/server applications on this computer.

**Disk space requirement**: 12 MB

## U2 Web DE v5.2.2

Build 3302 Release Date: July 2016

These release notes provide information about enhancements and fixes in Web DE v5.2.2.

#### Enhancements and fixes in U2 Web DE v5.2.2

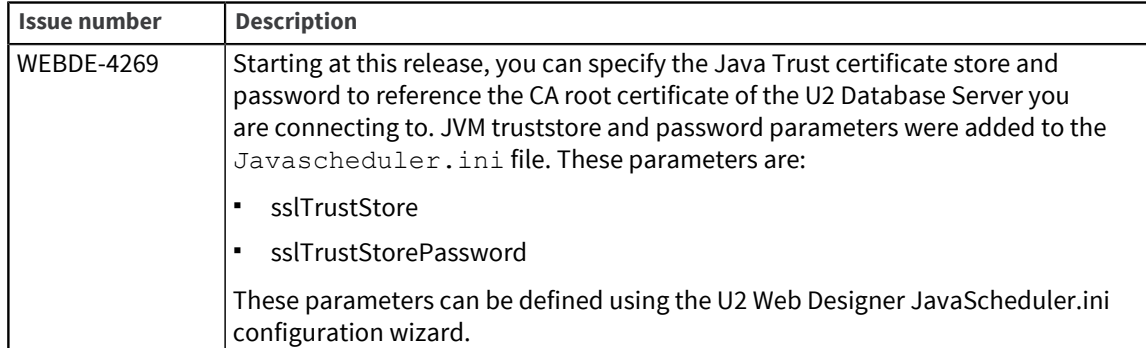

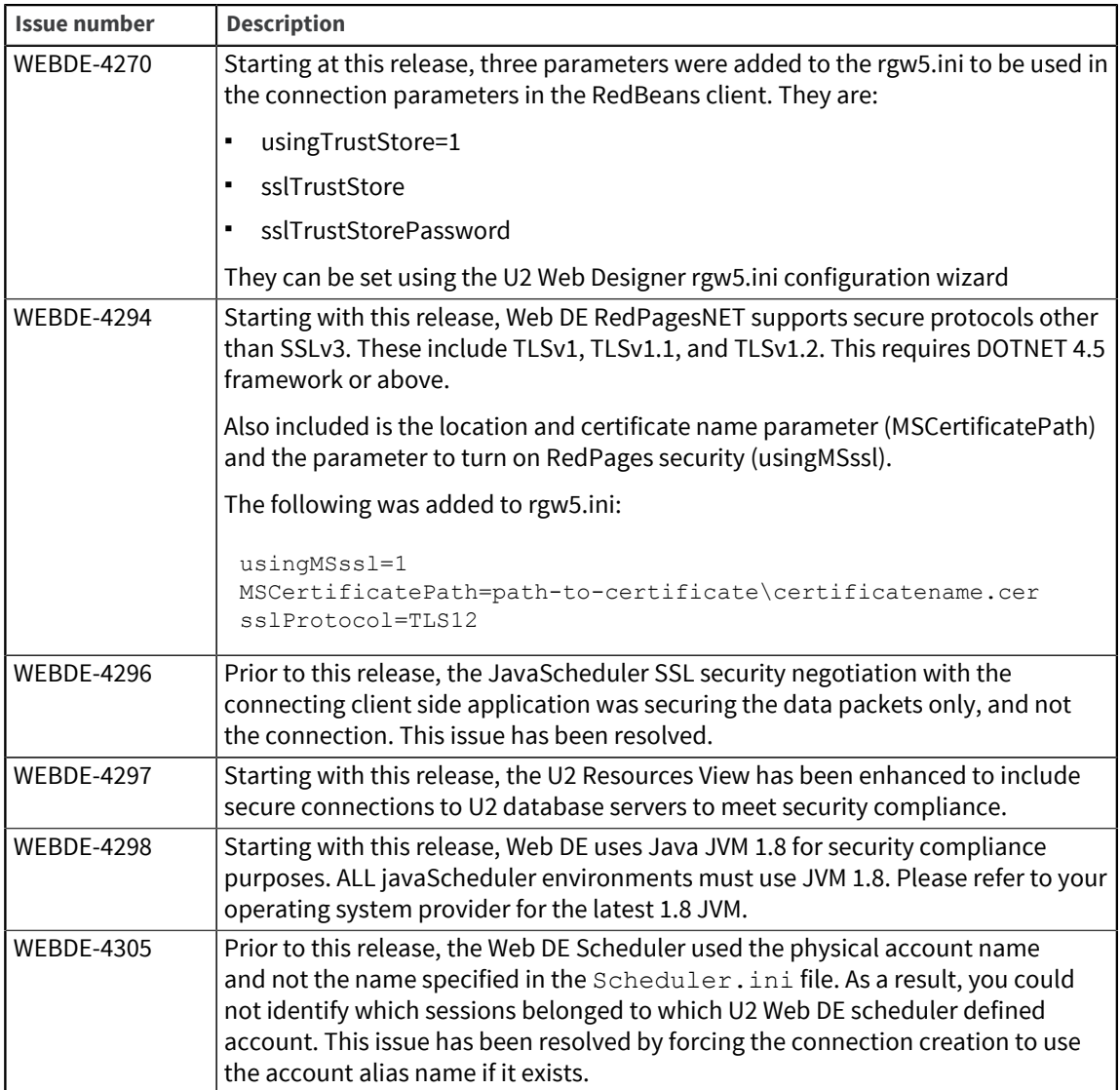

## U2 Web DE v5.2.1.1

Build 3276 Release Date: March 2016

These release notes provide information about enhancements and fixes in Web DE v5.2.1.1.

### Enhancements and fixes in U2 Web DE v5.2.1.1

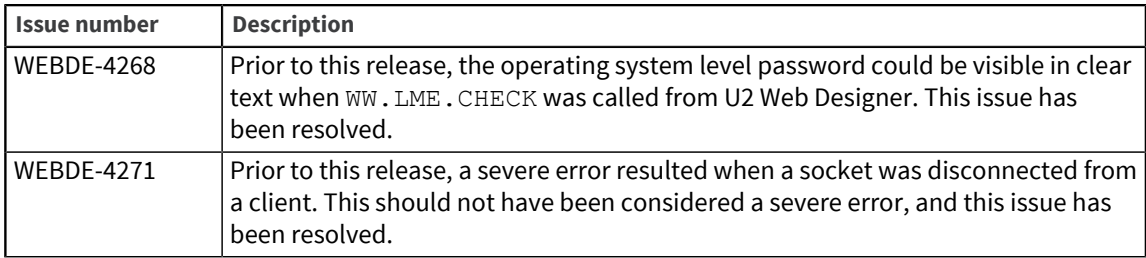

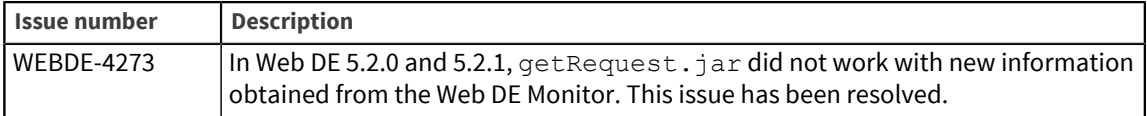

## U2 Web DE v5.2.1

Build 3275 Release Date: October 2015 These release notes provide information about enhancements and fixes in Web DE v5.2.1.

#### Enhancements and fixes in U2 Web DE v5.2.1

The following issues were addressed in this release:

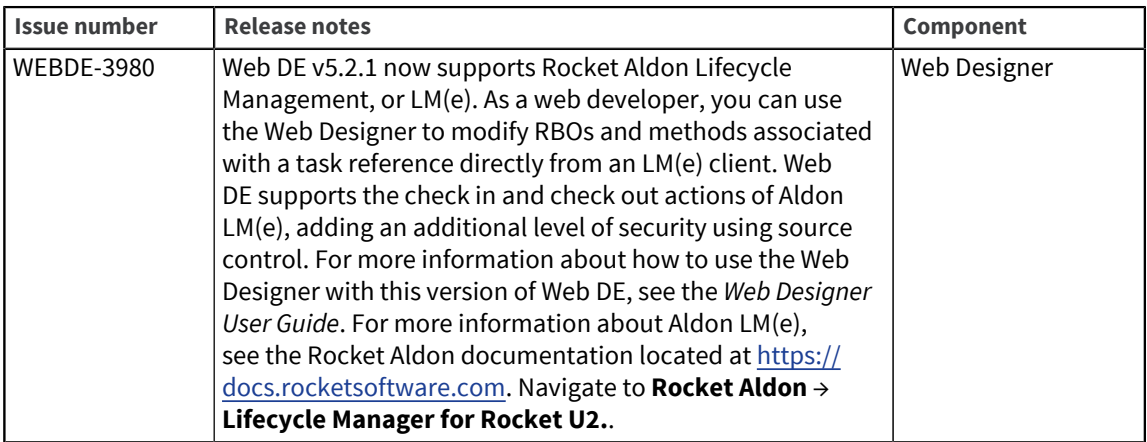

## U2 Web DE v5.2.0

Build 3236 Release Date: July 2015 These release notes provide information about enhancements and fixes in Web DE v5.2.0.

In v5.2.0, RESTful RBOs are available as part of the early release program to build your applications. For more information about how to fully utilize this feature, contact [support@rocketsoftware.com.](mailto:support@rocketsoftware.com)

#### Enhancements and fixes in U2 Web DE v5.2.0

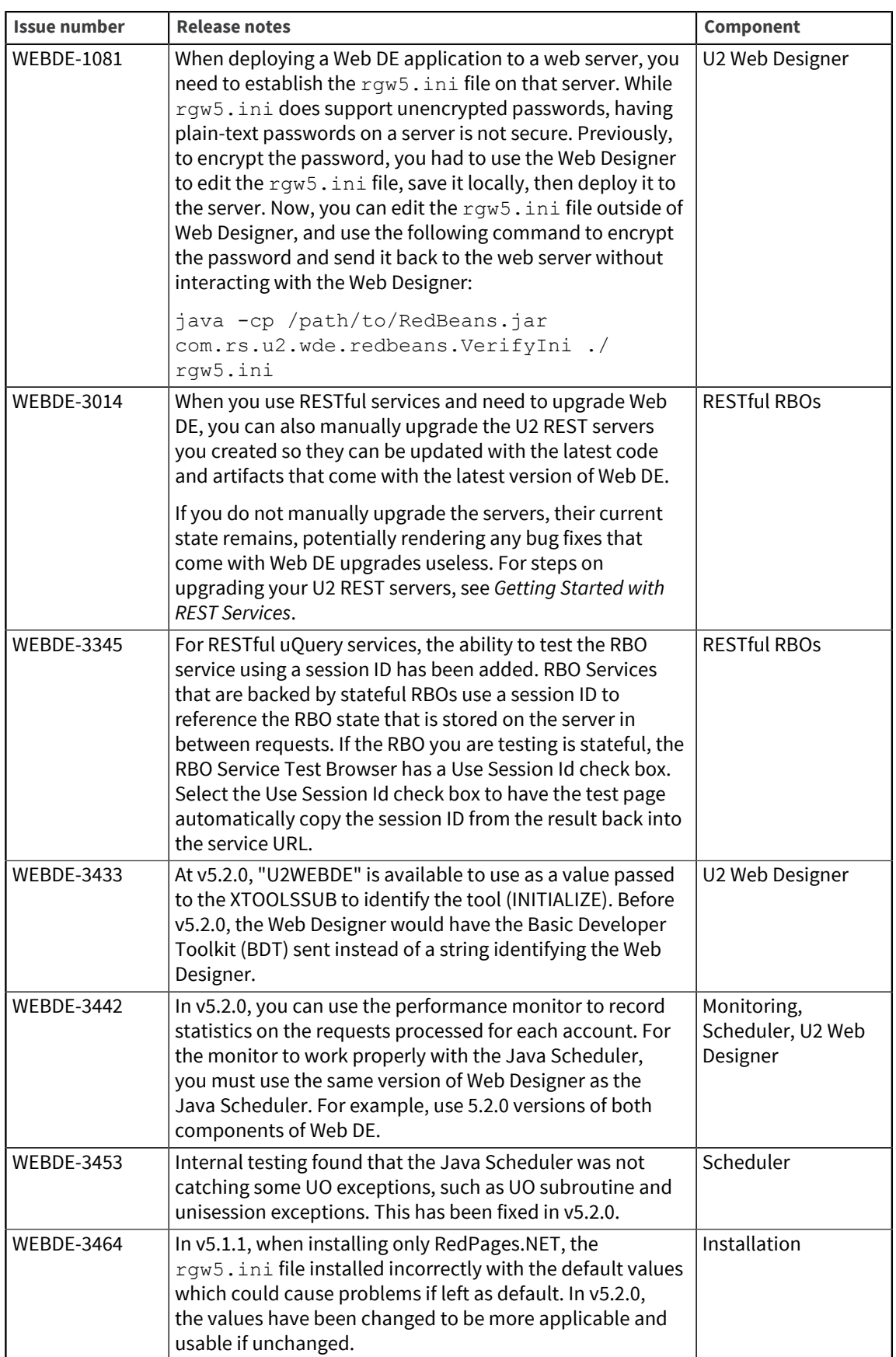

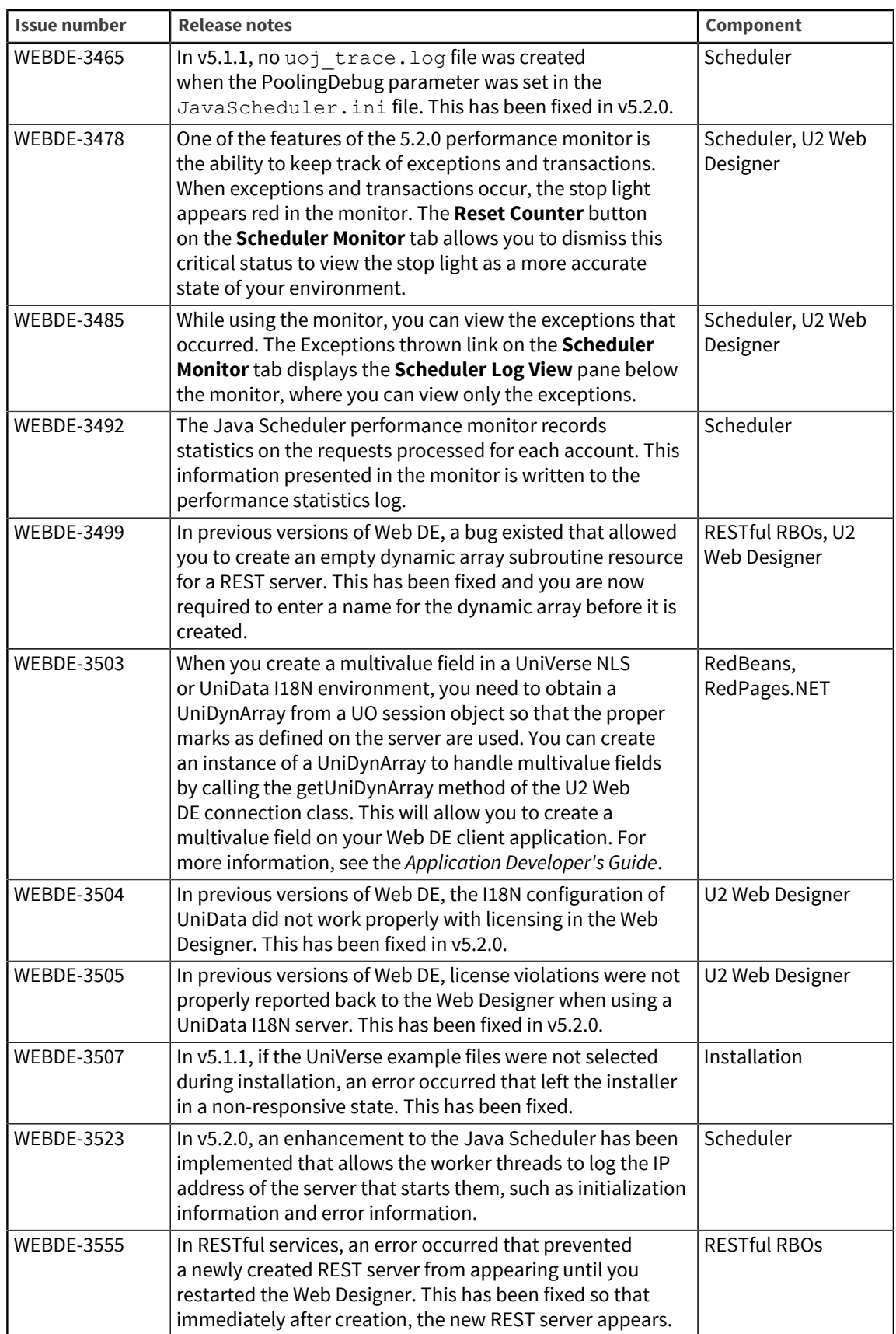

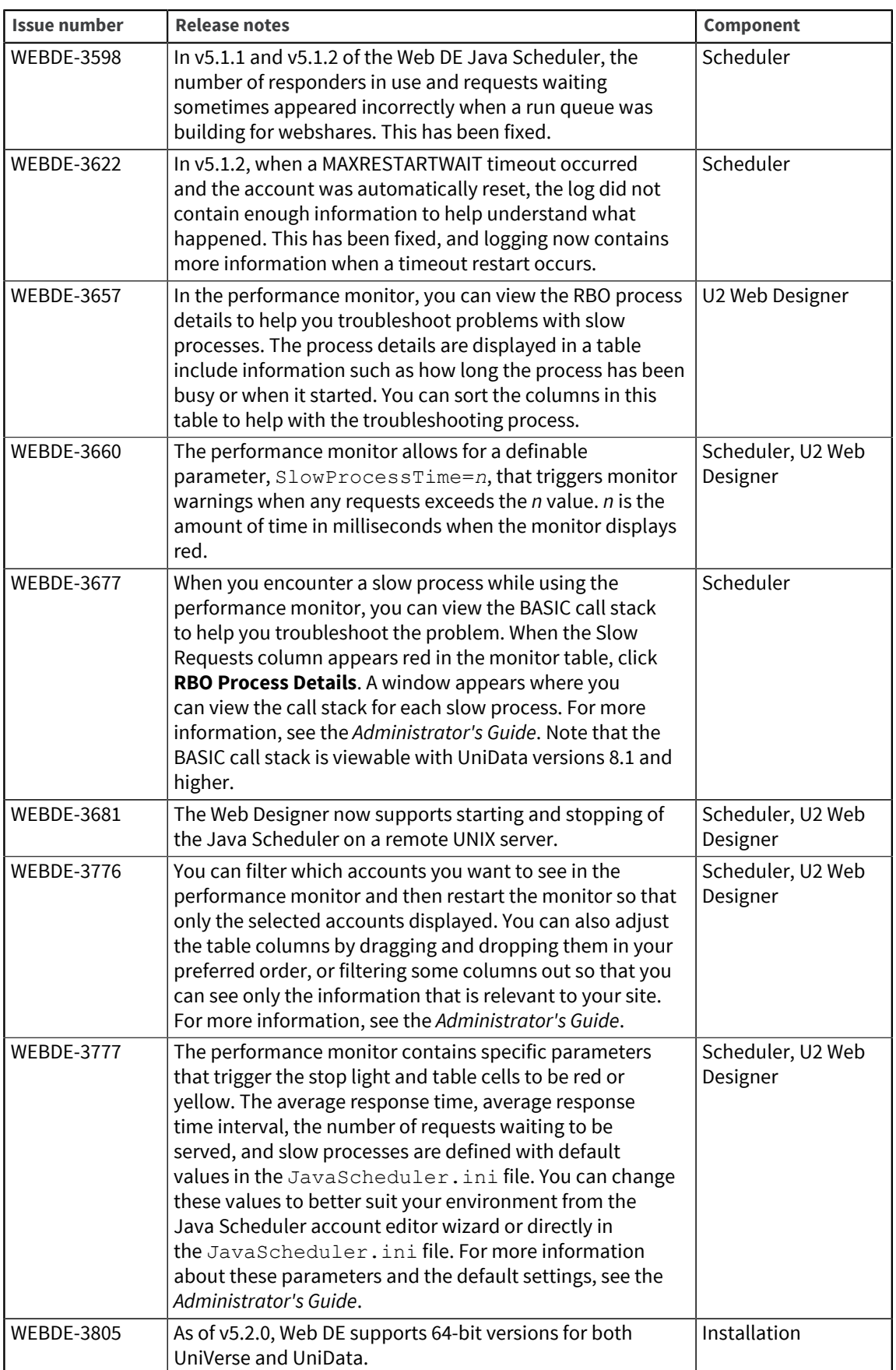

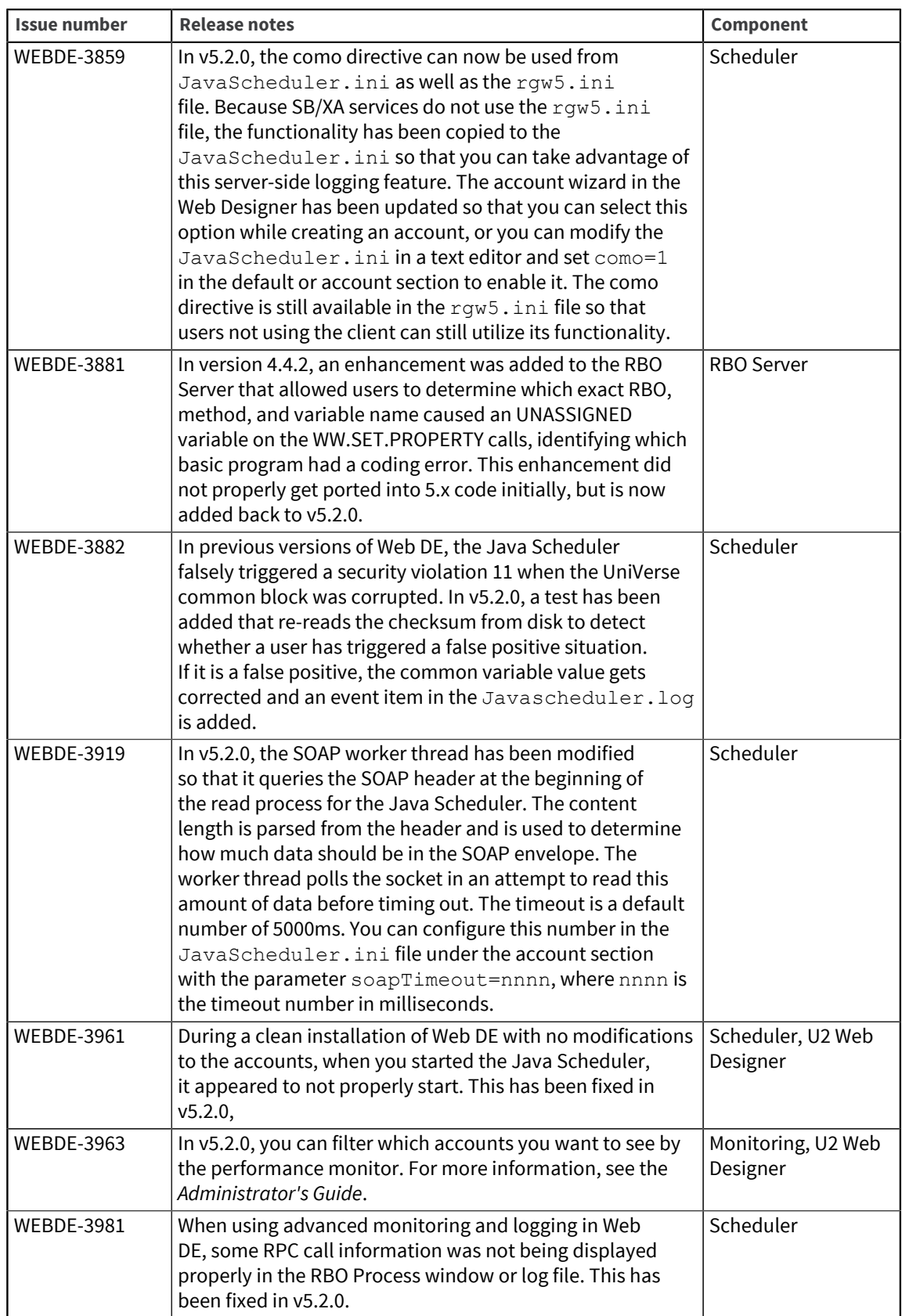

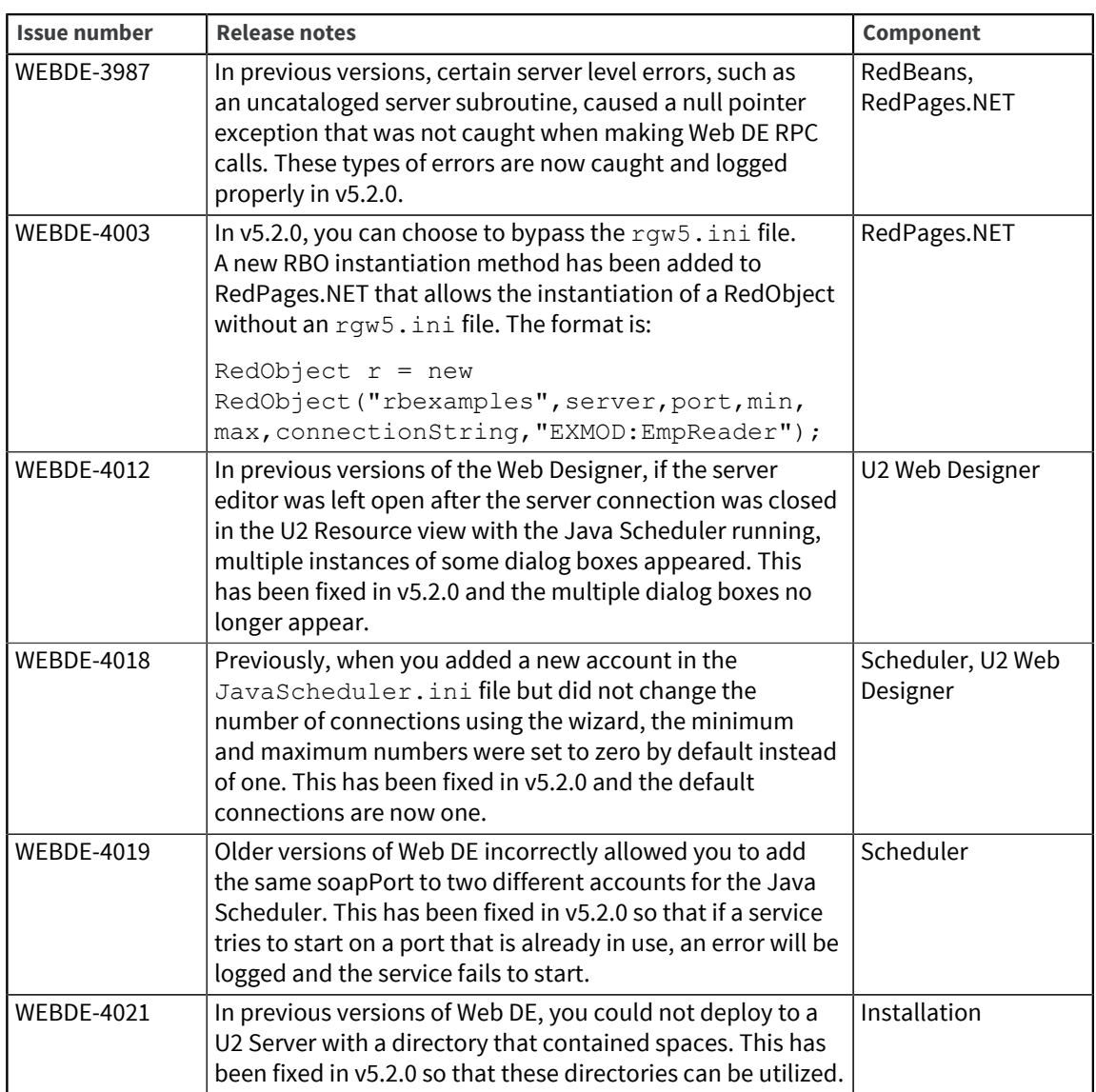

## Requirements for v5.2.0

The following lists provide detail about the requirements to support components of U2 Web DE v5.2.0.

## RedBack Object Server (Windows or UNIX)

#### **Operating system**

▪ Windows 7, Windows 8, or Windows 8.1 and Windows Server 2012

#### **Data server**

- UniData v7.2 or later; however, v8.1 or later is recommended
- UniVerse v10.3 or later; however, v11.2.3 is recommended

### Web Server for .NET applications (RedPages.NET)

#### **Recommended Web server software**

▪ Microsoft Internet Information Services (IIS) v6.x or later

If you are using IIS v7 or later, you must select the option for IIS v6 compatibility. To do so, navigate to **Control Panel > Programs and Features > Turn Windows features on or off**. Drill down in the list of features as follows:

- Expand the Internet Information Services node.
- Expand the Web Management Tools node.
- Expand the IIS 6 Management Compatibility node, and select the **IIS Metabase and IIS 6 configuration compatibility** check box.

#### **Common language runtime and class libraries**

- Microsoft .NET Framework v2.0 or later
- Microsoft .NET Framework v4.0 or later if you use RedPages COM Wrapper

### Web Server for Java applications (RedBeans)

#### **Java Runtime Environment (JRE)**

▪ JRE 7 or later

## U2 Web DE v5.1.2

Build 3104 Release Date: July 2014 These release notes provide information about enhancements and fixes in Web DE v5.1.2.

### Enhancements and fixes in U2 Web DE v5.1.2

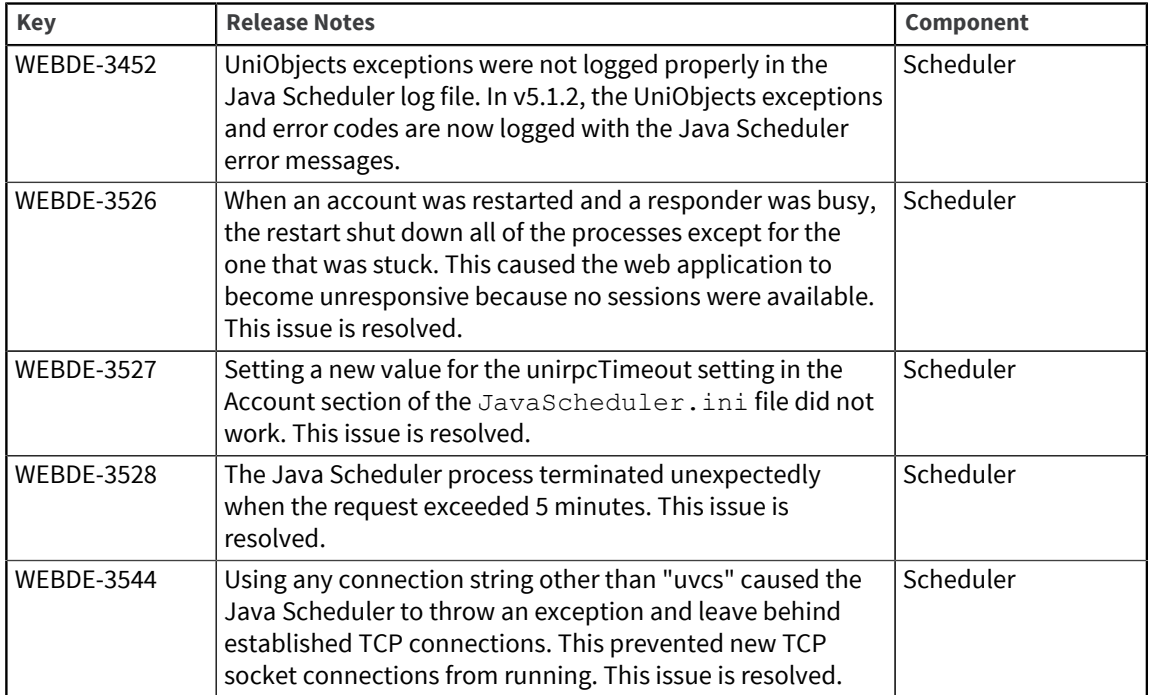

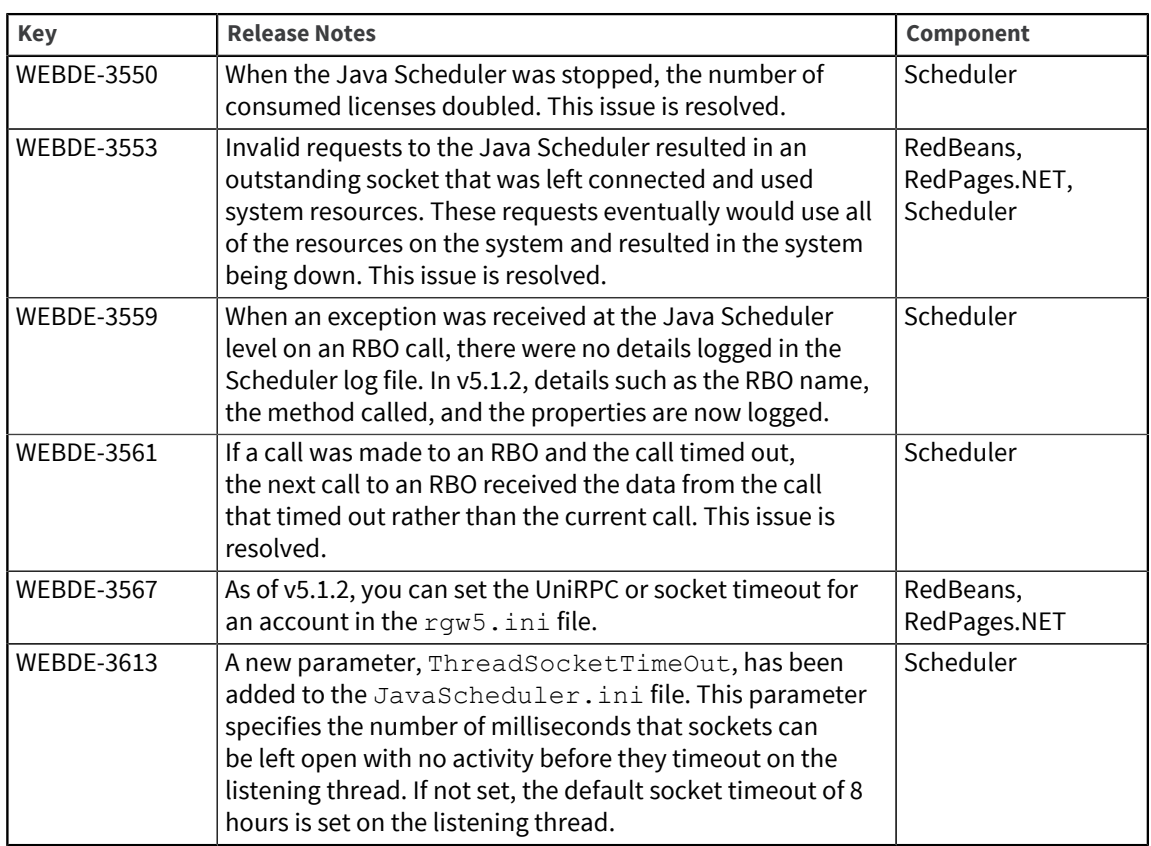

## U2 Web DE v5.1.1

Build 3094

Release Date: January 2014

These release notes provide information about enhancements and fixes in Web DE v5.1.1.

### Enhancements and fixes in U2 Web DE v5.1.1

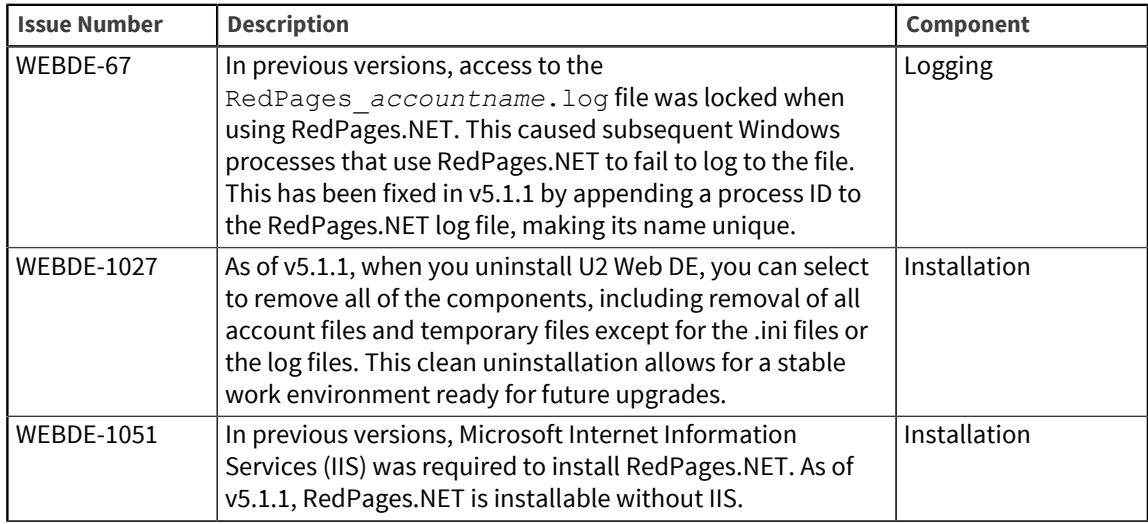

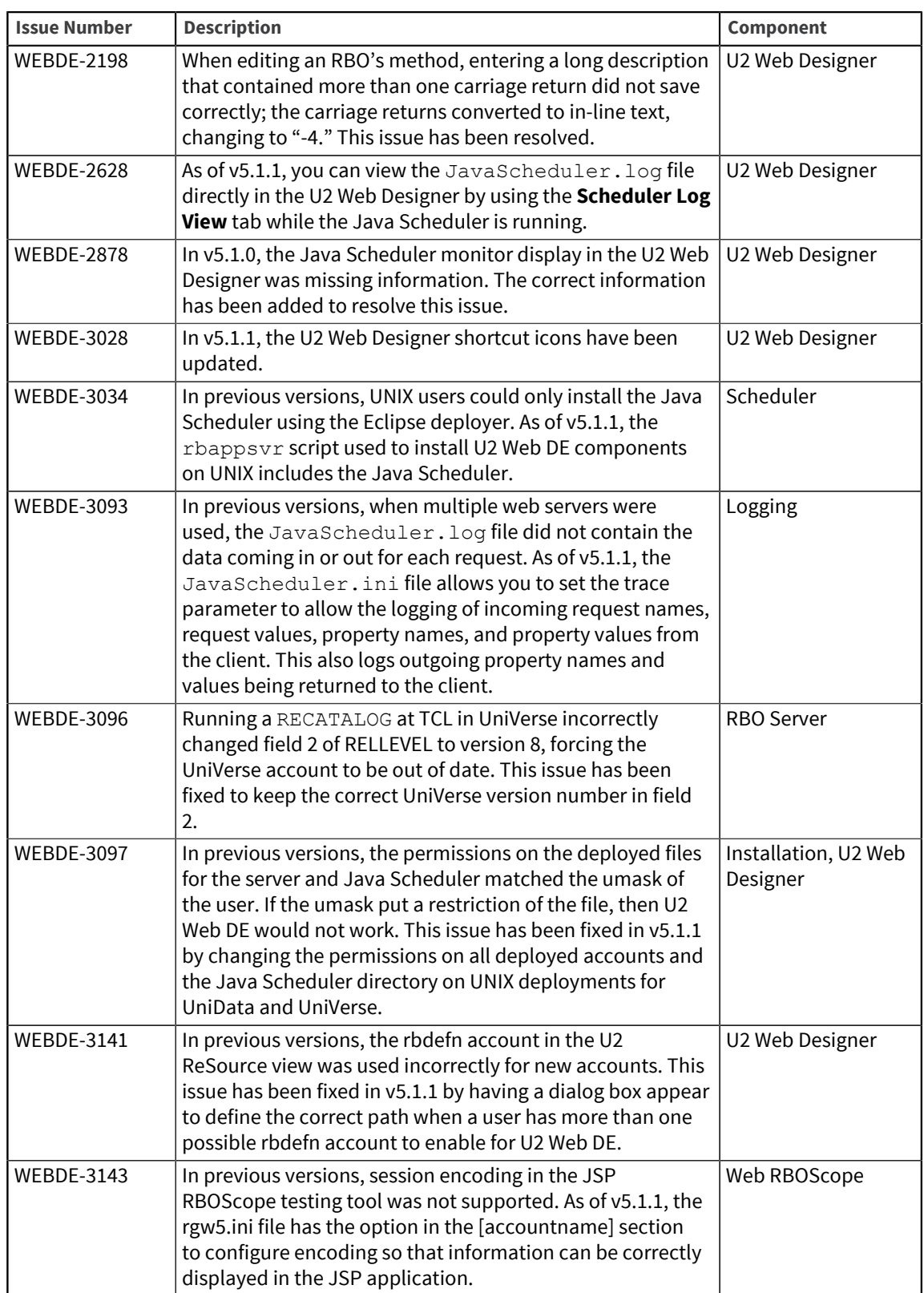

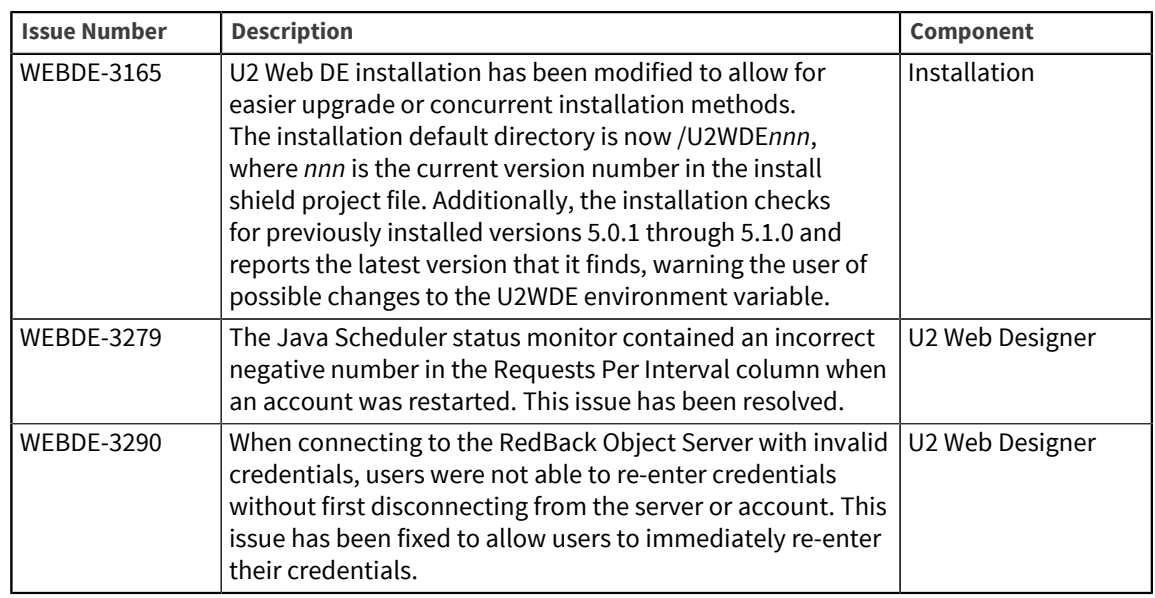

## U2 Web DE v5.1.0

Build 3081 Release Date: September 2013 These release notes provide information about enhancements and fixes in U2 Web DE v5.1.0.

### Enhancements and fixes in U2 Web DE v5.1.0

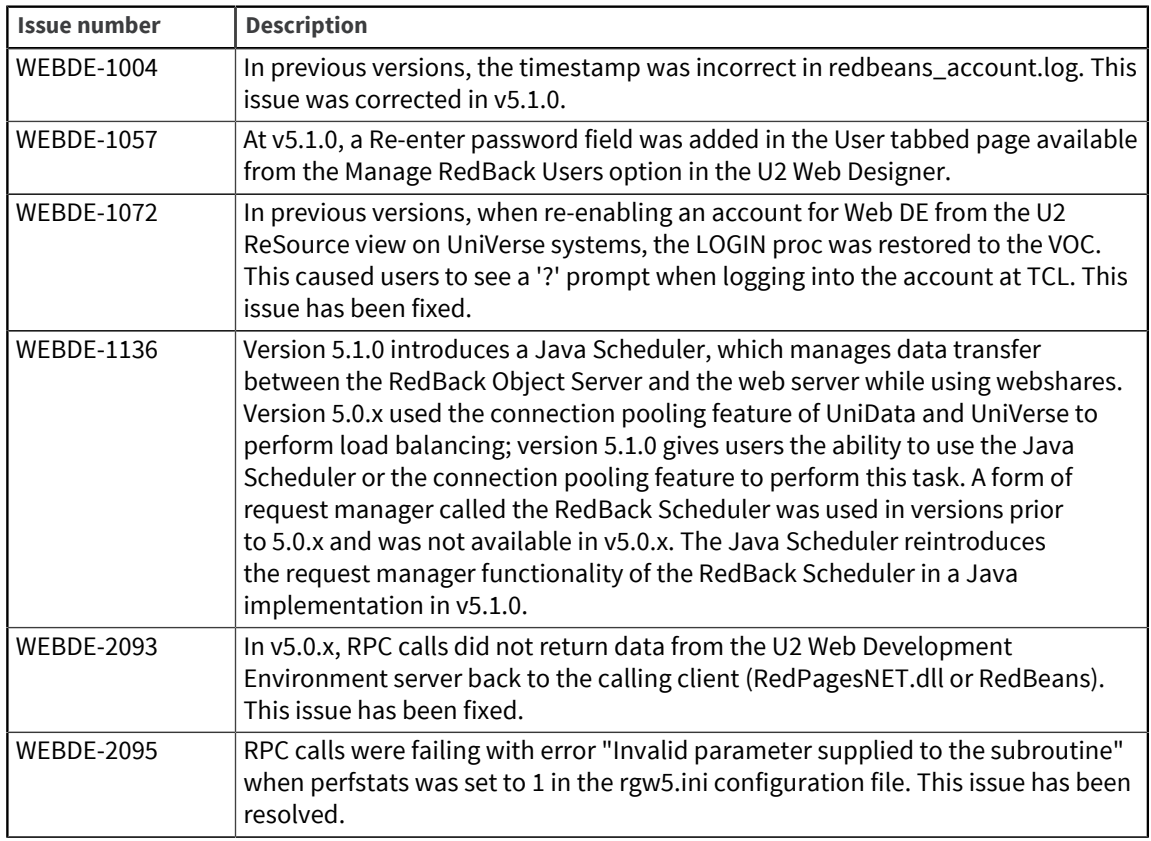

![](_page_22_Picture_194.jpeg)

![](_page_23_Picture_202.jpeg)

## Requirements for v5.1.0

The following lists provide detail about the requirements to support components of U2 Web DE v5.1.0.

#### RedBack Objects Server (Windows or UNIX)

#### **Operating system**

- Windows XP Professional, Windows Server 2003, Windows Server 2008, Windows Server 2012, Windows 7, or Windows 8
- **IBM AIX®**
- Sun Solaris
- HP-UX
- **•** RedHat Linux $^{\circledR}$

#### **Data server**

- UniData v7.2 or later; however, v7.3.5 or later is recommended
- UniVerse v10.3 or later

### Web Server for .NET applications (RedPages.NET)

#### **Recommended Web server software**

▪ Microsoft Internet Information Services (IIS) v6.x or later

If you are using IIS v7 or later, you must select the option for IIS v6 compatibility. To do so, navigate to **Control Panel > Programs and Features > Turn Windows features on or off**. Drill down in the list of features as follows:

- Expand the Internet Information Services node.
- Expand the Web Management Tools node.
- Expand the IIS 6 Management Compatibility node, and select the **IIS Metabase and IIS 6 configuration compatibility** check box.

#### **Common language runtime and class libraries**

- Microsoft .NET Framework v3.5 or later
- Microsoft .NET Framework v4.0 or later if you use RedPages COM Wrapper

#### **Development tool**

Microsoft Visual Studio 2005 or later

### Web Server for Java applications (RedBeans)

#### **Recommended Web server software**

- Tomcat 6.x or later
- **IBM WebSphere Application Server**

**Java Runtime Environment (JRE)**

▪ JRE 6 or later

**Java Development Kit (JDK)**

▪ JDK 6 or later

## U2 Web DE v5.0.3

Build 3041 Release Date: September 2012 These release notes provide information about enhancements and fixes inU2 Web DE v5.0.3.

#### Enhancements and fixes in U2 Web DE v5.0.3

The following issues were addressed in this release:

![](_page_24_Picture_180.jpeg)

## Requirements for v5.0.3

The following lists provide detail about the requirements to support components of U2 Web DE v5.0.3.

RedBack Object Server (Windows or UNIX)

**Operating system**

- Windows XP Professional, Windows Server 2003, Windows Server 2008, or Windows 7
- $\blacksquare$  IBM AIX<sup>®</sup>
- **Sun Solaris**
- HP-UX
- **•** RedHat Linux $^{\circledR}$

#### **Data server**

- UniData v7.2 or later, or
- UniVerse v10.3 or later

### Web Server for .NET applications (RedPages.NET)

#### **Recommended Web server software**

▪ Microsoft Internet Information Services (IIS) v6.x or later

If you are using IIS v7 or later, you must select the option for IIS v6 compatibility. To do so, navigate to **Control Panel > Programs and Features > Turn Windows features on or off**. Drill down in the list of features as follows:

- Expand the Internet Information Services node.
- Expand the Web Management Tools node.
- Expand the IIS 6 Management Compatibility node, and select the **IIS Metabase and IIS 6 configuration compatibility** check box.

#### **Common language runtime and class libraries**

▪ Microsoft .NET Framework v2.0 or later

#### Web Server for Java applications (RedBeans)

#### **Recommended Web server software**

▪ Tomcat v6.x or later

#### **Java Runtime Environment (JRE)**

▪ JRE v1.5 or later

## U2 Web DE v5.0.2

Build 3035 Release Date: June 2012 These release notes provide information about enhancements and fixes in U2 Web DE v5.0.2.

### Enhancements and fixes in U2 Web DE v5.0.2

![](_page_25_Picture_207.jpeg)

![](_page_26_Picture_168.jpeg)

## Requirements for v5.0.2

The following lists provide detail about the requirements to support components of U2 Web DE v5.0.2.

## RedBack Object Server (Windows or UNIX)

#### **Operating system**

- Windows XP Professional, Windows Server 2003, Windows Server 2008, or Windows 7
- IBM AIX<sup>®</sup>
- Sun Solaris
- HP-UX
- RedHat Linux<sup>®</sup>

#### **Data server**

- UniData v7.2 or later, or
- UniVerse v10.3 or later

#### Web Server for .NET applications (RedPages.NET)

#### **Recommended Web server software**

▪ Microsoft Internet Information Services (IIS) v6.x or later

If you are using IIS v7 or later, you must select the option for IIS v6 compatibility. To do so, navigate to **Control Panel > Programs and Features > Turn Windows features on or off**. Drill down in the list of features as follows:

- Expand the Internet Information Services node.
- Expand the Web Management Tools node.
- Expand the IIS 6 Management Compatibility node, and select the **IIS Metabase and IIS 6 configuration compatibility** check box.

#### **Common language runtime and class libraries**

Microsoft .NET Framework v2.0 or later

### Web Server for Java applications (RedBeans)

#### **Recommended Web server software**

▪ Tomcat v6.x or later

**Java Runtime Environment (JRE)**

▪ JRE v1.5 or later

## U2 Web DE v5.0.1

Build 3030

Release Date: October 2011

These release notes provides information about new features, enhancements, and fixes in U2 Web DE v5.0.1.

#### What's new in U2 Web DE v5.0.1

#### **RedPages COM wrapper**

In version 5.0.1 and later, U2 Web DE offers the option of implementing the RedPages COM Wrapper for backward compatibility with classic Active Server Pages (ASP) and other Component Object Model (COM)-based applications.

The RedPages COM Wrapper enables you to connect classic ASP and other COM-based applications to the U2 Web DE 5.x architecture, which relies on the Microsoft .NET Framework. For additional information and steps to install the RedPages COM Wrapper, see the *U2 Web Development Getting Started* manual.

#### **JSP version of RBOScope**

At version 5.0.1, U2 Web DE provides a standalone Java Server Pages (JSP) RBOScope testing tool, which enables testing of RBOs outside of U2 Web Designer. This tool is designed for the use of developers with Java application servers such as Tomcat or WebSphere.

For steps to install the JSP RBOScope, see Chapter 5, "Installing the Standalone JSP RBOScope," in *U2 Web Development Environment Getting Started*. For information on testing RBOs with the new standalone tool, see Chapter 4, "The RBOScope," in *Developing RBOs with U2 Web Designer*.

#### **UNIX install script**

At version 5.0.1, a standalone UNIX install script is included on the product CD image. For details, see WEBDE-1122 below.

#### New features, enhancements, and fixes in U2 Web DE v5.0.1

![](_page_28_Picture_185.jpeg)

![](_page_29_Picture_170.jpeg)

## Requirements for v5.0.1

The following lists provide detail about the requirements to support components of U2 Web DE v5.0.1.

#### RedBack Object Server (Windows or UNIX)

#### **Operating system**

- Windows XP Professional, Windows Server 2003, Windows Server 2008 (including R2), or Windows7
- **IBM AIXreg**
- Sun Solaris
- HP-UX
- RedHat Linux

#### **Data server**

- UniData v7.2 or later, or
- UniVerse v10.3 or later

#### Web Server for .NET applications (RedPages.NET)

#### **Recommended Web server software**

Microsoft Internet Information Services (IIS) v6.x or later

If you are using IIS v7 or later, you must select the option for IIS v6 compatibility. To do so, navigate to **Control Panel > Programs and Features > Turn Windows features on or off**. Drill down in the list of features as follows:

- Expand the Internet Information Services node.
- Expand the Web Management Tools node.
- Expand the IIS 6 Management Compatibility node, and select the **IIS Metabase and IIS 6 configuration compatibility** check box.

#### **Common language runtime and class libraries**

Microsoft .NET Framework v2.0 or later

#### Web Server for Java applications (RedBeans)

#### **Recommended Web server software**

▪ Tomcat v6.x or later

**Java Runtime Environment (JRE)**

▪ JRE v1.5 or later

## U2 Web DE v5.0

#### Build 3020

Release Date: November 2010

These release notes provide information about new features, enhancements, and fixes in U2 Web DE v5.0.

#### What's new in U2 Web DE v5.0

#### **Changes to the U2 Web DE architecture**

The architecture of U2 Web DE has changed significantly to leverage the underlying technologies of UniData 7.2 and UniVerse 10.3. U2 Web DE 5.x uses the connection pooling feature of UniData and UniVerse to perform load balancing, supported in UniObjects for .NET (UO.NET) and UniObjects for Java (UOJ). In addition, .NET technology is employed in the new RedPages.NET as the means to

access data Sources. ASP.NET provides the client interface to RedPages.NET. Details on the new architecture and connection pooling are provided in the *U2 Web DE 5.0 New Features* manual. Please see the u2webDE50beta.pdf file in the doc folder of the product CD image. Details on the new .NETbased application programming interface (API) are contained in the *RedPages.NET* manual. Please see the redpages\_net.pdf file in the doc folder of the product CD image.

#### **Changes to installation**

Due to changes in the product's architecture, the selection list of Windows components has been revised in the InstallShield program, and now includes RedPages.NET. In addition, you can now deploy RedBack Object Server components to UNIX using a new deployment wizard. Detailed instructions are provided in the *Getting Started* guide. Please see the getting\_started.pdf file in the doc folder of the product CD image.

#### **Additional data server features supported**

Due to changes in the product's architecture, many advanced data server features are now supported in U2 Web DE 5.x:

- SSL connections from Web server to data server.
- Automatic Data Encryption
- True 24x7 operation with the ability to pause the data server during backups.
- **NLS on UniVerse**
- **I18N on UniData**

For detailed information on setting up these features, see the respective product manuals for UniData or UniVerse.

#### **InstallShield upgraded to Version 2009**

U2 Web Development Environment 5.x is built using InstallShield 2009.

#### New features, enhancements, and fixes in U2 Web DE v5.0

![](_page_31_Picture_176.jpeg)

![](_page_32_Picture_203.jpeg)

![](_page_33_Picture_198.jpeg)

## Requirements for v5.0

The following lists provide detail about the requirements to support components of U2 Web DE v5.0.

### RedBack Object Server (Windows or UNIX)

#### **Operating system**

- Windows XP Professional, Windows Server 2003, Windows Server 2008 (including R2), or Windows7
- **IBM AIXreg**
- **Sun Solaris**
- HP-UX
- RedHat Linux

#### **Data server**

- UniData v7.2 or later, or
- UniVerse v10.3 or later

### Web Server for .NET applications (RedPages.NET)

#### **Recommended Web server software**

▪ Microsoft Internet Information Services (IIS) v6.x or later

If you are using IIS v7 or later, you must select the option for IIS v6 compatibility. To do so, navigate to **Control Panel > Programs and Features > Turn Windows features on or off**. Drill down in the list of features as follows:

- Expand the Internet Information Services node.
- Expand the Web Management Tools node.
- Expand the IIS 6 Management Compatibility node, and select the **IIS Metabase and IIS 6 configuration compatibility** check box.

#### **Common language runtime and class libraries**

Microsoft .NFT Framework v2.0 or later

#### Web Server for Java applications (RedBeans)

#### **Recommended Web server software**

- Tomcat v6.x or later
- **Java Runtime Environment (JRE)**
- JRE v1.5 or later

## Additional notes for v5.x

The following information contains additional notes for setting up U2 Web DE v5.x.

#### Entering logon credentials in rgw5.ini

Due to the architecture change in U2 Web DE v5.x to use UniObjects (UO) connections, an OS-level user ID and password are required to connect client to server.

The  $rqw5$ . ini configuration file comes by default with a sample connection to the rbexamples account using a guest user ID and password. These details in the  $rqw5$ . ini file must be changed to point to your data server machine, and you must supply a user ID and password with access to your data server machine. The path to the rbexamples account may be modified if it does not accurately reflect your server installation.

#### Setting up performance monitoring samples

The RedBeans component of U2 Web DE v5.x provides performance monitoring samples. To get up and running quickly with these samples, complete the steps below.

- 1. Set up the RedBeans component on your web server machine. The method depends on the operating system on your web server machine:
	- Windows From the product CD image, run setup.exe and install the RedBeans component on your web server machine.
	- UNIX Navigate to the RedBeans directory on the product CD image and transfer all contents from this directory to your web server machine.
- 2. Copy redbeans  $\cdot$  jar to the application server library directory or to your client application directory. For example, when using Tomcat,  $\text{redbeans.}$  jar should be placed in  $\text{c.}\setminus\text{c.}$ %TOMCAT\_HOME%\lib.
- 3. Copy asjava.jar to the same location as redbeans.jar.
- 4. On UNIX platforms only, copy the  $r q w 5$ . ini file to /etc or set an environment variable called \$U2WDE to the path of your choice, and then copy the rgw5. ini file to that location.
- 5. The monitor folder on the product CD image contains JSP Web pages and Java programs that provide example usage of the new performance monitoring API. Copy the JSP and/or Java classes to your Tomcat or equivalent application server to preview. This is the full listing of the available performance monitoring methods:

- a. Get an account object: Account acct = Connection.getAccount("rbexamples");
- b. Get the number of connections that have been made to the account: long connections = acct.getConnections(); a connection is a uo/session connection to the account.
- c. Get the number of method calls that have been made to the account:

long calls = acct.getMethodCalls();

a method call is an rbo method such as ReadData on a stateful rbo.

- d. Get the number of session requests made for the account/connection pool: long requests = acct.getSessionRequests(); a session request is a request for a uoj connection pool session.
- e. Get the number of failed session requests made for the account/connection pool: long failedRequests = acct.getFailedSessionRequests();
- f. Get the number of active session requests or busy sessions on the account/connection pool: int BusySessions = acct.getActiveSessions();
- g. Get the total time in millisecounds for all method calls made against the account/connection pool:

long totalTime = acct.getMethodTime();

The average method call time would be totalTime / calls.

### Migrating old RBOs to v5.x

RBOs created in earlier versions of U2 Web DE can be reused in v5.x. With a v5.x account and module created (such as EXMOD in rbexamples), locate the equivalent module at the OS-level in your old account. Locate the file *xx*CLASSES (where *xx* is the module ID, as in EXMODCLASSES) and copy it to the v5.x account.

New connections made to the v5.x account in U2 Web Designer should now show the RBOs from the old in account in the appropriate module under the U2 Web DE Elements node.

## **Notices**

### Edition

**Publication date**: June 2021 **Book number**: WDE-530-ALL-RN-01 **Product version**: Version 5.3.1

## Copyright

© Rocket Software, Inc. or its affiliates 1996-2021. All Rights Reserved.

### **Trademarks**

Rocket is a registered trademark of Rocket Software, Inc. For a list of Rocket registered trademarks go to: [www.rocketsoftware.com/about/legal.](http://www.rocketsoftware.com/about/legal) All other products or services mentioned in this document may be covered by the trademarks, service marks, or product names of their respective owners.

### **Examples**

This information might contain examples of data and reports. The examples include the names of individuals, companies, brands, and products. All of these names are fictitious and any similarity to the names and addresses used by an actual business enterprise is entirely coincidental.

### License agreement

This software and the associated documentation are proprietary and confidential to Rocket Software, Inc. or its affiliates, are furnished under license, and may be used and copied only in accordance with the terms of such license.

**Note:** This product may contain encryption technology. Many countries prohibit or restrict the use, import, or export of encryption technologies, and current use, import, and export regulations should be followed when exporting this product.

## Corporate information

Rocket Software, Inc. develops enterprise infrastructure products in four key areas: storage, networks, and compliance; database servers and tools; business information and analytics; and application development, integration, and modernization.

Website: [www.rocketsoftware.com](http://www.rocketsoftware.com)

Rocket Global Headquarters 774<sup>th</sup> Avenue, Suite 100 Waltham, MA 02451-1468 USA

To contact Rocket Software by telephone for any reason, including obtaining pre-sales information and technical support, use one of the following telephone numbers.

![](_page_37_Picture_144.jpeg)

### Contacting Technical Support

The Rocket Community is the primary method of obtaining support. If you have current support and maintenance agreements with Rocket Software, you can access the Rocket Community and report a problem, download an update, or read answers to FAQs. To log in to the Rocket Community or to request a Rocket Community account, go to [www.rocketsoftware.com/support](http://www.rocketsoftware.com/support).

In addition to using the Rocket Community to obtain support, you can use one of the telephone numbers that are listed above or send an email to [support@rocketsoftware.com](mailto:support@rocketsoftware.com).